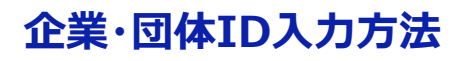

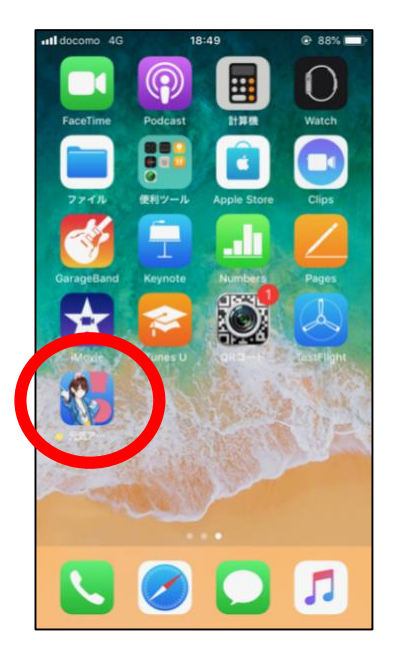

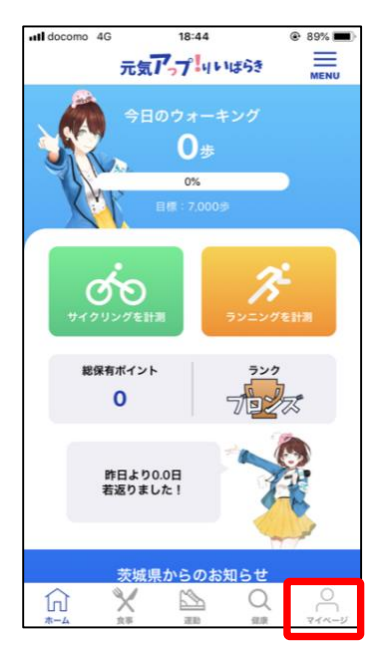

① 「元気アっプ!リいばら き」 をインストールして,起 動します。

② ホームページ画面から, マイページを押します。

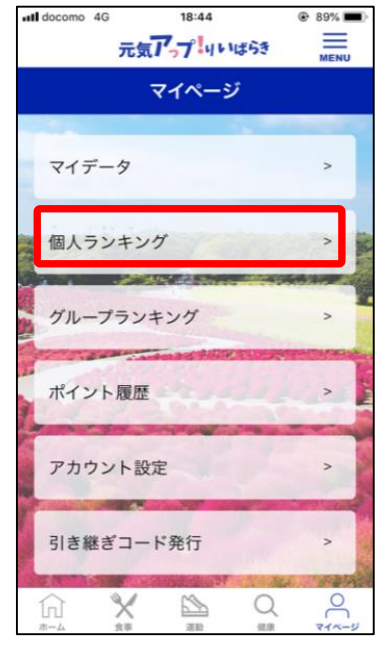

③ マイページ画面が開 いたら,個人ランキング を開きます。

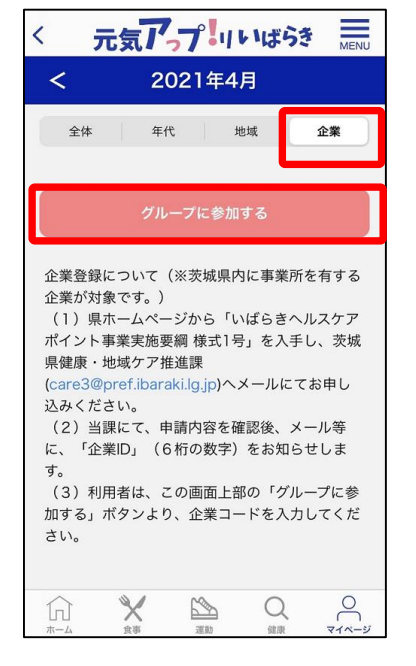

④ 個人ランキングが開いたら, 企業>グループに参加するを押 し、企業・団体IDを入力します。

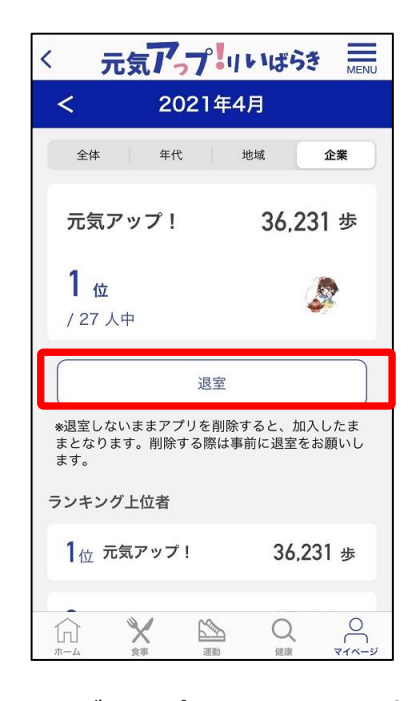

※ グループから退室する場合は、 退室を押してください。